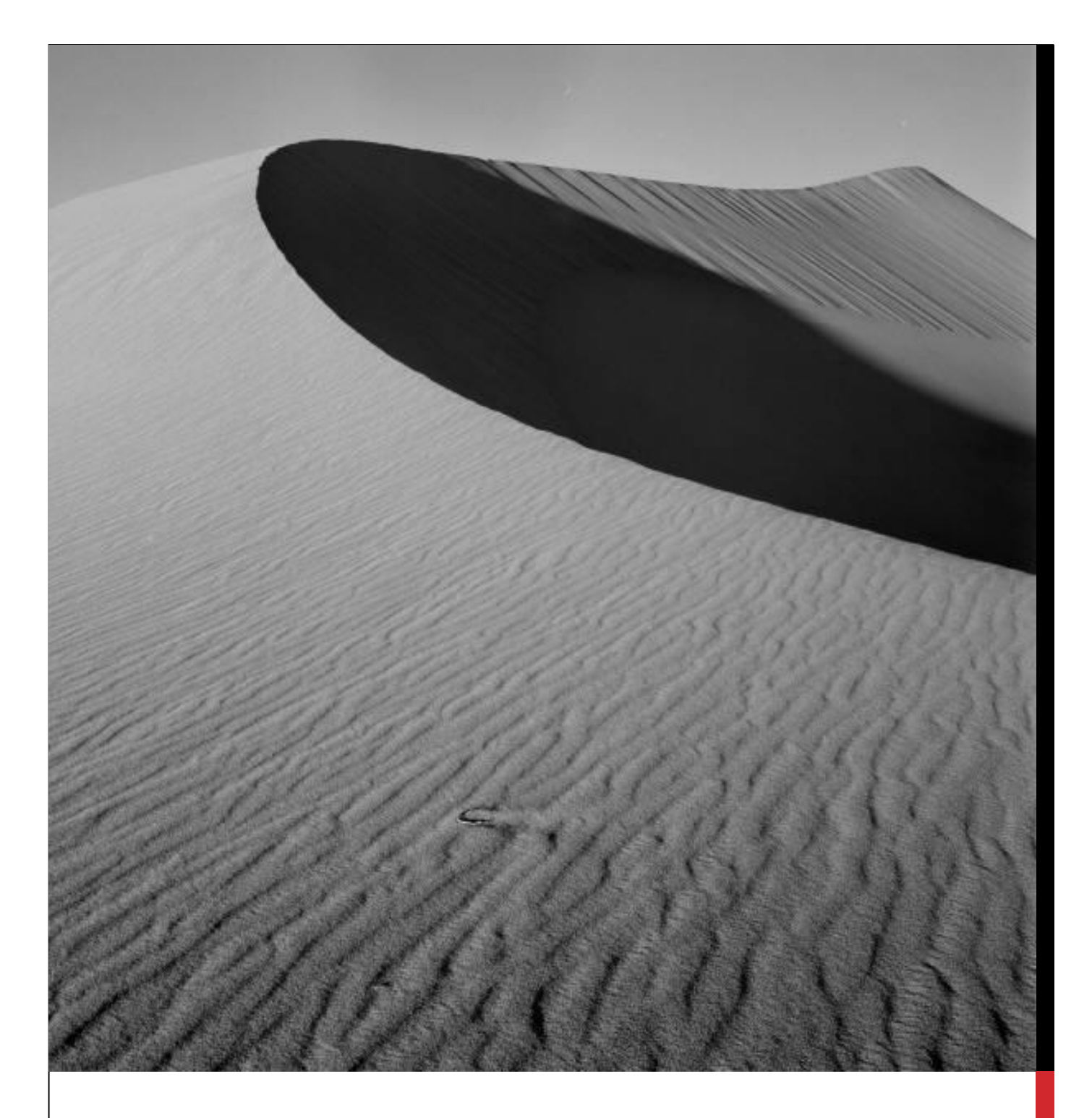

## **آموزش به اشتراک گذاشتن لوکال هاست**

## نویسنده: رضا علی

*Alie6798@gmail.com*

با سلام خدمت دوستان در این بخش از آموزش با نحوه به اشتراک گذاشتن xamp server ,wampserver آشنا می شویم امیدوارم که مورد پسند دوستان واقع بشه.

فرض میکنیم ساختار شبکه ما به صورت زیر می باشد:

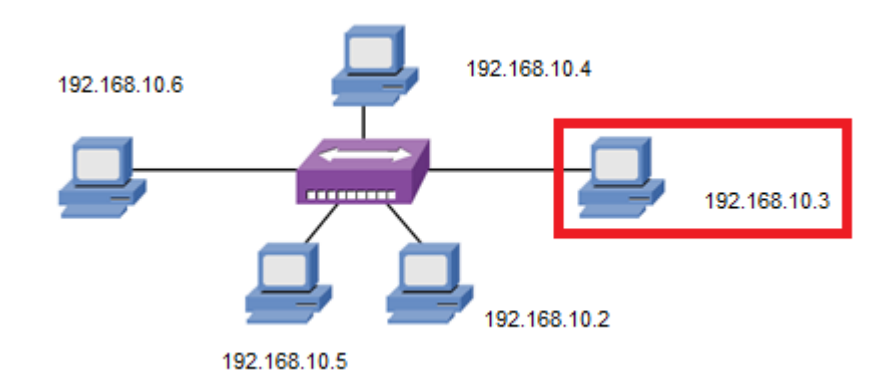

با فرض این که نرم افزار های xamp server , wamp server بر روی سیستمی با آی پی ۱۹۲٫۱۶۸٫۱۰٫۳نصب می باشد.

پس از حصول اطمینان از برقرای شبکه طبقه مراحل زیر پیش می رویم:

ابتدا فایل httpd.confرا یافته و اجرا میکنیم

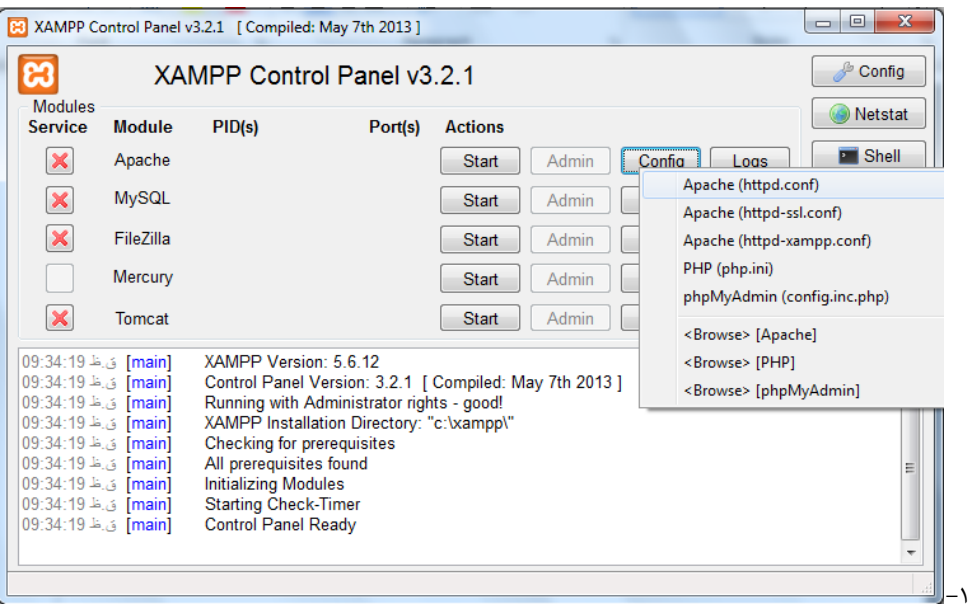

عبارت زیر را یافته

onlineoffline tag – don't remove<br>Order Deny,Allow<br>Deny from all<br>deny from all #

و خط چهارم که عبارت deny from allمی باشد را به allow from allتغییر می دهیم و سپس سرویس آپاچی را مجددا راه اندازی می کنیم.

برای دیدن خروجی میتوانیم آپی 192.168.10.3که نرم افزار server xampنصب می باشد در مرور گر کالینت های دیگر آپی را وارد کنیم و خروجی

رو ببینم.

موفق و پیروز باشین

منتظر انتقادات و پیشنهادات شما هستیم